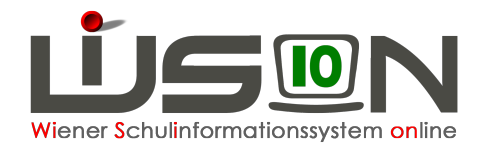

# **Tipps für die Beurteilungen 2021**

# **Vorbereitung / Kontrolle:**

- o KGE:
	- § Klassenlehrer\*innen mit Häkchen für Beurteilungen
	- Kinder den richtigen Gruppen zuordnen (UÜ)
- o Schülerdaten:
	- Schulstufe / Schulpflicht
	- Religion(-Ab- und Anmeldung)
	- § Mika-D-Test
	- § Ao.-Status/Deutschkenntnisse
	- SPF-Eintrag (z.B.: M/GZ oder D/DLS)
	- [MS] Leistungsniveaus eintragen/kontrollieren

#### **Beschlüsse und Laufbahneinträge (die Wichtigsten)**

- BS2: AHS-Reife mit Konferenzbeschluss (4. Schulstufe)
- o BS3: Aufsteigen mit Nicht genügend (1., 2., 5.-7., 8. Schulstufe, wenn Leistungsniveau "Standard AHS")
- o BS31:  $u$  ⇒ a Aufsteigen mit Konferenzbeschluss
- o BS33:  $u \Rightarrow m M$  KA-D nach 17.5. auf "mangelhaft" Aufsteigen mit Konferenzbeschluss
- $\circ$  BS7 + Laufbahneintrag (!!!) "Freiwillige Wiederholung"

### **Klauseln und Lehrplanhinweise**

Klauseln und Lehrplanhinweise generieren sich durch die Eingaben von Beschlüssen und Mika-D-Tests automatisch und meist richtig.

Besonderheiten (auch aufgrund spezieller Covid-19-Regeln):

- o u ⇒ m MIKA-D nach 17.5. auf "mangelhaft": Klausel K2 entfernen und K43 manuell einfügen.
- $\circ$  Aufsteigen mit einem "nicht genügend" (nur ordentliche Kinder): Konferenzbeschluss (nicht in Wision einzutragen)
	- VS/SO (2. und 3. Schulstufe): automatisch K1
	- MS (5.-7. Schulstufe): K1 + K6 (Wiederholungsprüfung)
- o Aufsteigen mit einem "nicht genügend" (ao. Kinder m  $\Rightarrow$  m, m  $\Rightarrow$  a): BS3 im G-Buch - automatisch K43

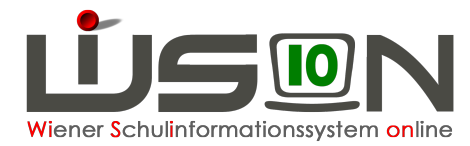

- $\circ$  Aufsteigen mit zwei "nicht genügend" (nur ordentliche Kinder): Konferenzbeschluss (nicht in Wision einzutragen)
	- VS/SO (2. und 3. Schulstufe): K1 manuell eintragen
	- MS (5.-7. Schulstufe): K1 manuell, K24 (Wiederholungsprüfungen)
- o Aufsteigen mit mehreren "nicht genügend" (nur ordentliche Kinder): Konferenzbeschluss (nicht in Wision einzutragen)
	- § VS/SO (2. und 3. Schulstufe): K1 manuell
	- MS (5.-7. Schulstufe): K1 manuell, K24 (Wiederholungsprüfungen)
- o Aufsteigen  $m \Rightarrow m$ : ausschließlich positive Noten
- $\circ$  Aufsteigen m  $\Rightarrow$  a: ausschließlich positive Noten (kein LP118 Lehrplanhinweise aktualisieren!!!)
- o  $u \Rightarrow m$ ,  $u \Rightarrow a$ : ausschließlich n.b. (auch bei Aufstieg!)
- o MS: K4, K5 (ausgezeichneter bzw. guter Erfolg) wird nur bei Kindern mit Leistungsniveau "Standard AHS" eingetragen (automatisch).
- o MS (6. und 7. Schulstufe): Leistungsniveau "Standard AHS" Aufsteigen mit "nicht genügend" - K1 (automatisch).
- o MS (8. Schulstufe): Leistungsniveau "Standard AHS" BS3 anlegen; Aufsteigen mit einem "nicht genügend" - K1 (K6) (automatisch).
- o Freiwillige Wiederholung: BS7 + Laufbahneintrag; K8 + Aufstiegsklausel (!!!) (oder Nicht-Aufstiegsklausel)
- o SPF-Lehrplanhinweise generieren sich zum Großteil automatisch. Ggf. manuell hinzufügen.
- o Leistungsniveaus werden (bei richtiger Stundentafel) ersetzt durch "Lehrplan der Allgemeinen Sonderschule"

## **Empfohlene Vorgangsweise**

- o **Nach** Eingabe der Beurteilungen immer auf "Klauseln aktualisieren" und **"Lehrplanhinweise aktualisieren"** klicken. Erst danach ggf. manuelle Korrekturen vornehmen. Wenn beim Kollationieren das Feld mit den Klauseln gelb hinterlegt ist, wurde nicht auf Klauseln aktualisieren geklickt. Dies führt zu Mehrarbeit z.B. in der Bildok.
- o "Richtiges" Kollationieren: Kontrolle aller Daten (Religion, Geburtsdatum, Schulstufe, Zeugniskopf, Projekte etc.)
- $\circ$  Da es in den letzten Monaten zu zahlreichen Adaptierungen kam, bitten wir die Schulleitungen vor allem die Beurteilungen der "schwierigeren Fälle" genauer zu kontrollieren (Klauseln, Lehrplanhinweise) Schwierige Fälle:
	- § ao. Schüler\*innen
	- § negativ beurteilte Schüler\*innen
	- § Abschlussschulstufe
- o Anlegen der Wiederholungsprüfungen (MS, SO, PTS)

Das Wision-Service-Desk-Team hilft Ihnen bei weiteren Fragen gerne weiter.